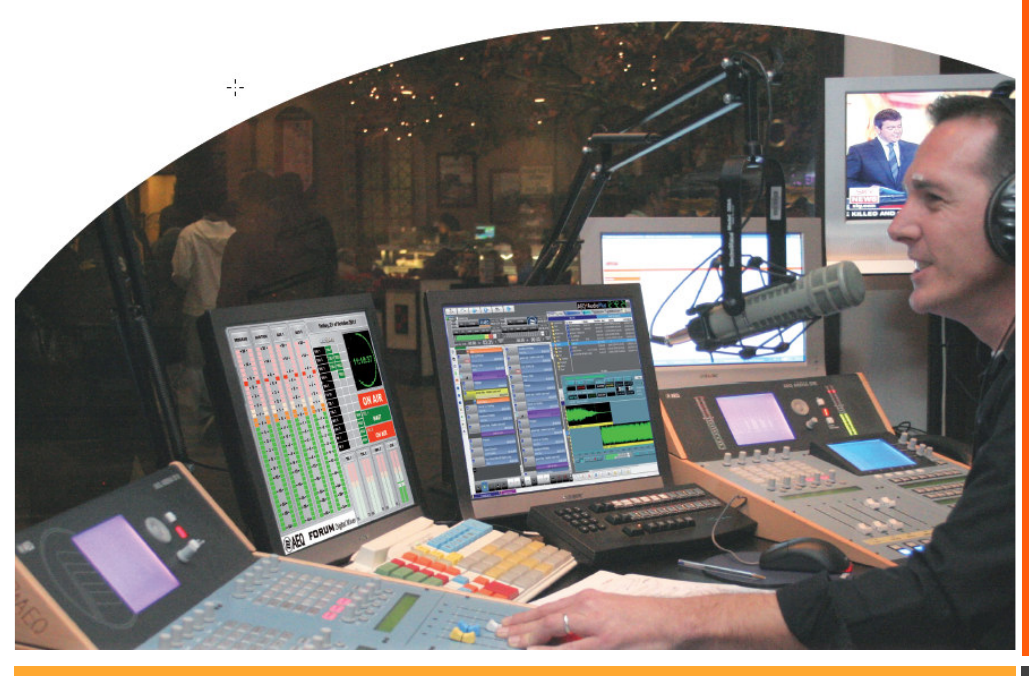

# AEQ AudioPlus

**Presentación del Sistema**

AUTOMATIZACION PROFESIONAL AL ALCANCE DE TODOS

# Descripción General

*AUDIO PLUS* es el más avanzado sistema de automatización, gestión y emisión para la radiodifusión profesional. Supone la última generación de Sistemas de automatización desarrollada por **AEQ**, recogiendo la experiencia de varios miles de estaciones de trabajo de MarSystem (1992- 1999), Mar4win (1998-2009) y Mar Suite PRO (2008- 2012).

Consta de un conjunto de aplicaciones y servicios que proporcionan las herramientas necesarias para realizar cualquier trabajo habitual en una emisora de radio, así como una serie de trabajos de almacenamiento, edición y emisión de audio en estaciones de televisión.

 La necesidad básica de automatización en las emisoras de radio supone la administración, la programación y el almacenamiento del sonido. Esta es su especialidad, reuniéndose en **AEQ AUDIOPLUS** la respuesta a todas las necesidades que los usuarios de nuestros sistemas de automatización anteriores y de otras marcas nos han comunicado, creando un proceso sinérgico en su desarrollo.

Es fundamental poder realizar la emisión de forma desatendida y en ocasiones centralizada, preparando contenidos en estaciones remotas y telemandando desde una estación cabecera la emisión de programas que incorporan desconexiones locales con programaciones diferenciadas.

A través de estas páginas nos referiremos de manera más extensa a los módulos principales del sistema *AEQ AUDIOPLUS* y su forma de operar. La Gestión de Contenidos, la Emisión Manual y Automática la Programación Automática, Internet, el conversor de audio, la extracción de audios desde CD´s y la clasificación musical, sin dejar de ofrecer una detallada descripción de las muchas posibilidades que ofrecen sus funcionalidades para automatizar, en su totalidad, el trabajo en la radio.

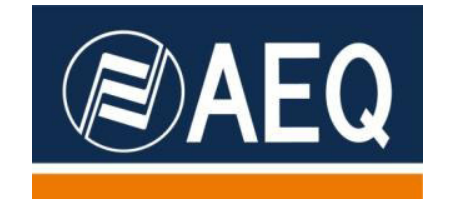

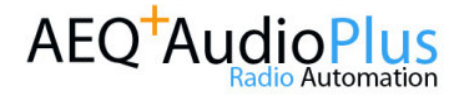

### Requisitos Hardware y Software/Instalación

**AEQ AudioPlus** es un software autoinstalable que ofrece un conjunto de aplicaciones y servicios desarrollados sobre la plataforma Microsoft Windows, en sus versiones cliente y servidor. El sistema se apoya, para su funcionamiento, en el motor de base de datos Microsoft SQL Server.

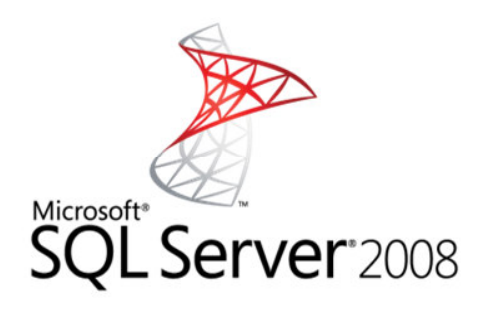

Actualmente los sistemas operativos soportados para el funcionamiento de **Aeq Audioplus** son: Microsoft Windows 2003 Server, Windows 2008 Server, Windows XP Profesional y Microsoft Windows 7 Profesional en versiones de 32 y 64 bits\* El motor de base de datos soportado es Microsoft SQL Server en sus versiones 2000, 2005 y 2008, desde la edición Express (MSDE en la versión 2000) como en las versiones superiores (Workgroup, Standard y Enterprise).

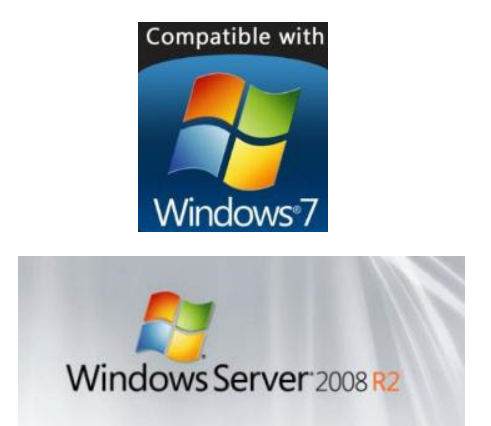

**AEQ AudioPlus** puede ser ejecutado desde en ordenadores comunes, hasta en workstations de gran rendimiento. Sus requerimientos mínimos son:

- Procesador de Doble Núcleo
- 4 GB RAM
- 250 GB HDD
- Tarjeta de red Gigabit
- Puerto Paralelo (sólo necesario para desconexiones por dispositivos externos, como telecomando y fader start)

Para la mejor integración de las diversas aplicaciones en el esquema de trabajo habitual del usuario final, ahora es posible la implementación de dos o hasta cuatro monitores para poder visualizar las aplicaciones de manera simultánea e independiente, optimizando los tiempos de respuesta y el rendimiento de los operadores.

En el apartado del hardware de audio soportado, **Aeq AudioPlus** funciona con tarjetas de sonido de cualquier fabricante e incluso con las propias tarjetas multimedia que se incorporan de serie en las placas base actuales, incluso con aquellas de formato USB y Firewire.\*\*

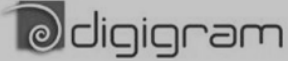

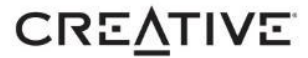

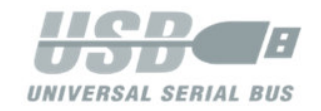

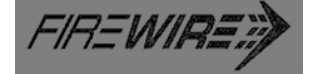

En cualquier caso, las tarjetas de audio no profesionales, incorporadas en las placas base de ordenadores y laptops, permiten tareas de pre-escucha en todo tipo de puestos, y en puestos de redacción o similares, permiten realizar tareas sencillas de edición y reproducción.

También es posible utilizar **AEQ AudioPlus**  con una serie de modernas consolas de Audio, como **AEQ CAPITOL y AEQ FORUM,** sin necesidad de tarjetas de audio. Utilizando conexiones USB de por medio, el hardware de la consola proporciona las tarjetas de sonido. Las consolas también enlazan por IP para funciones de Fader Start.

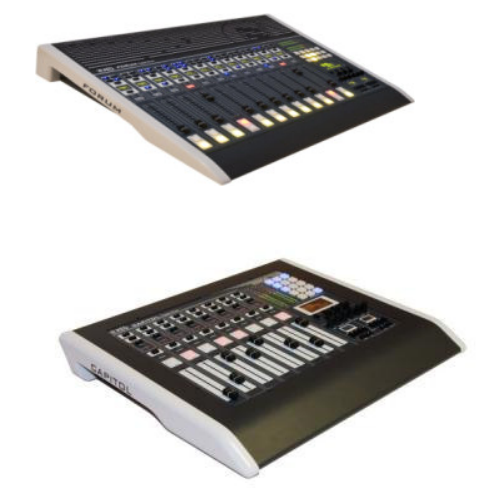

**Instalación y Licenciamiento:** 

**AEQ AudioPlus**, es instalado con la mayor sencillez y flexibilidad por medio de un software autoinstalable, además de integrar un asistente que permite configurar su sistema para empezar a trabajar de manera inmediata.

**AEQ AudioPlus** no requiere llave hardware. Su equema de seguridad permite la independencia de su instalación, evitando costes asociados al hardware de la licencia.

**AEQ AudioPlus** permite la generación de licencias temporales.

**(\*) Opciones de puerto paralelo y tarjetas virtuales.-multimedia no disponibles.** 

**(\*\*)Consultar con su distribuidor AEQ previamente para validar y confirmar el funcionamiento de la tarjeta de audio seleccionada.**

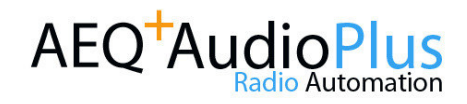

### Esquema de AEQ AudioPlus

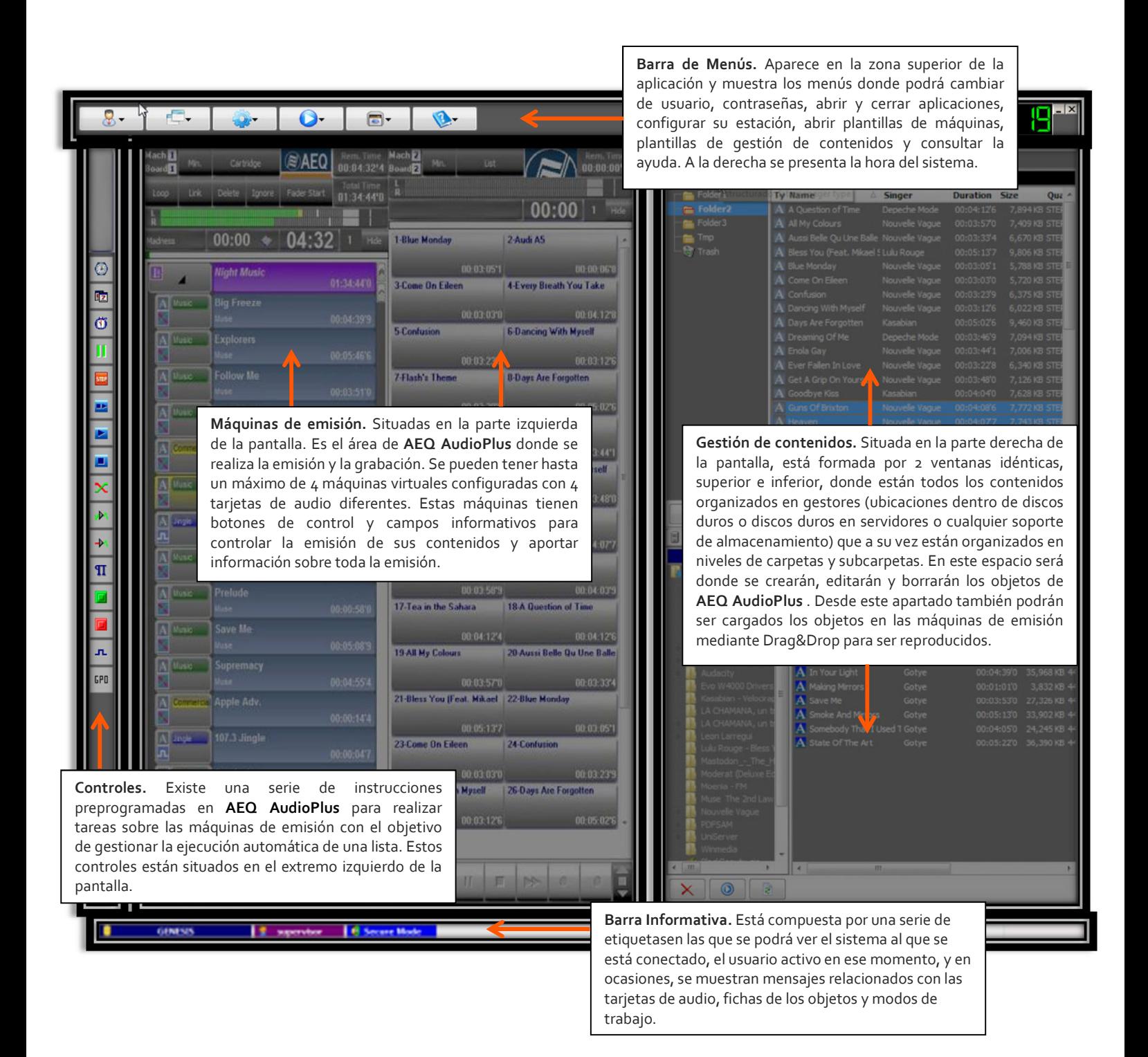

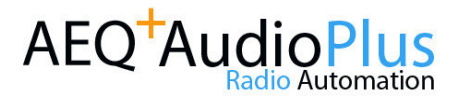

El módulo de Gestión de Contenidos es el "Almacén Principal" de Ficheros del Sistema. Cualquier fichero de audio, listas o textos que necesitemos utilizar que esté dentro del sistema (ya sea almacenamiento en disco local o en disco remoto o de red), estará clasificado dentro de esta aplicación.

Es fundamental para **AEQ AudioPlus**, ya que esta funcionalidad se encarga de convertir ficheros al formato estándar en el que internamente trabaja y mantiene todos los datos asociados a cada "objeto" guardado en su almacén.

Existen diferentes tipos de gestores, que servirán para acceder a diferentes tipos de objetos según el uso o según de donde provengan.

En el proceso de autoinstalación del producto se ofrece un Asistente que permite la creación y configuración de los gestores que se utilizan con mayor frecuencia, con la opción de poder crear después otro tipo de gestores más específicos.

Los gestores de uso más habitual son:

- **Gestor de RED.** Donde se almacenan todos los ficheros compartidos por todos los usuarios. Se pueden diferenciar los usuarios que acceden a cada Gestor de RED según su nivel de acceso y clave de usuario (si esta función esta activa).
- **Gestor de REFERENCIAS.** Está especialmente diseñado para la creación de Listas de Emisión con contenidos procedentes de distintos gestores.
- **Gestor LOCAL.** Se corresponde con el almacenamiento de ficheros en el Disco Duro del propio PC. Estos ficheros no son compartidos por otros usuarios (en caso de haber configurado una red de varios puestos).
- **Gestor al VUELO.** Proporcionan acceso en formato compatible con **AEQ AudioPlus** a archivos de tipo audio (MPEGII, MP3, WMA, ...) que residen en unidades externas (CD-ROM, Pen-Drive…), permitiendo la

### Funcionalidad: **Gestión de Contenidos**

transferencia de contenidos entre estos y los gestores estructurados.

- **Gestor FTP.** Se utiliza para la distribución o intercambio de ficheros entre servidores remotos o entre diferentes aplicaciones que no estén relacionadas con **AEQ Audio Plus**.
- **Gestor Autoloader.** Su contenido, que puede proceder de distintos gestores, se carga automáticamente en las máquinas de emisión para hacer emisión automática y telemandada.
- **Gestor Favoritos.** Proporcionan una forma fácil de marcar objetos, para posteriormente poderlos localizar rápidamente.
- **Gestor de Búsquedas.** Es posible hacer búsquedas de objetos en un gestor o en todo el sistema. El resultado de la búsqueda se muestra como un gestor, lo cual permitirá interactuar con él de igual modo que con el resto de los gestores.

Todos los Gestores anteriormente indicados se dividen en Carpetas y Subcarpetas. Se pueden crear tantas Carpetas como sean necesarias para la correcta clasificación de los contenidos y estas carpetas pueden dividirse a su vez en Subcarpetas y niveles de Subcarpetas según se necesite.

La presentación de estas Carpetas y Subcarpetas, se realiza en un formato típico de Windows (para una mejor comprensión) y pueden organizarse según sea necesario para el tipo de operación que se esté realizando.

Estos Gestores y Carpetas, pueden ser visibles solamente por aquellos usuarios autorizados, no mostrando aquellas que no sean de interés para ese tipo de usuario.

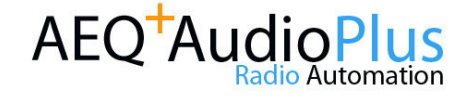

### Gestión de Contenidos: **Las Ventanas del Gestor: El depósito de Información**

Tal y como avanzábamos al principio, la flexibilidad y multiplicidad de soportes que pueden tener los gestores, da al sistema, y por tanto a la emisora, una capacidad ilimitada en cuanto al número de contenidos almacenados y a la forma de guardarlos.

Las **ventanas** que representan los gestores de información constan de:

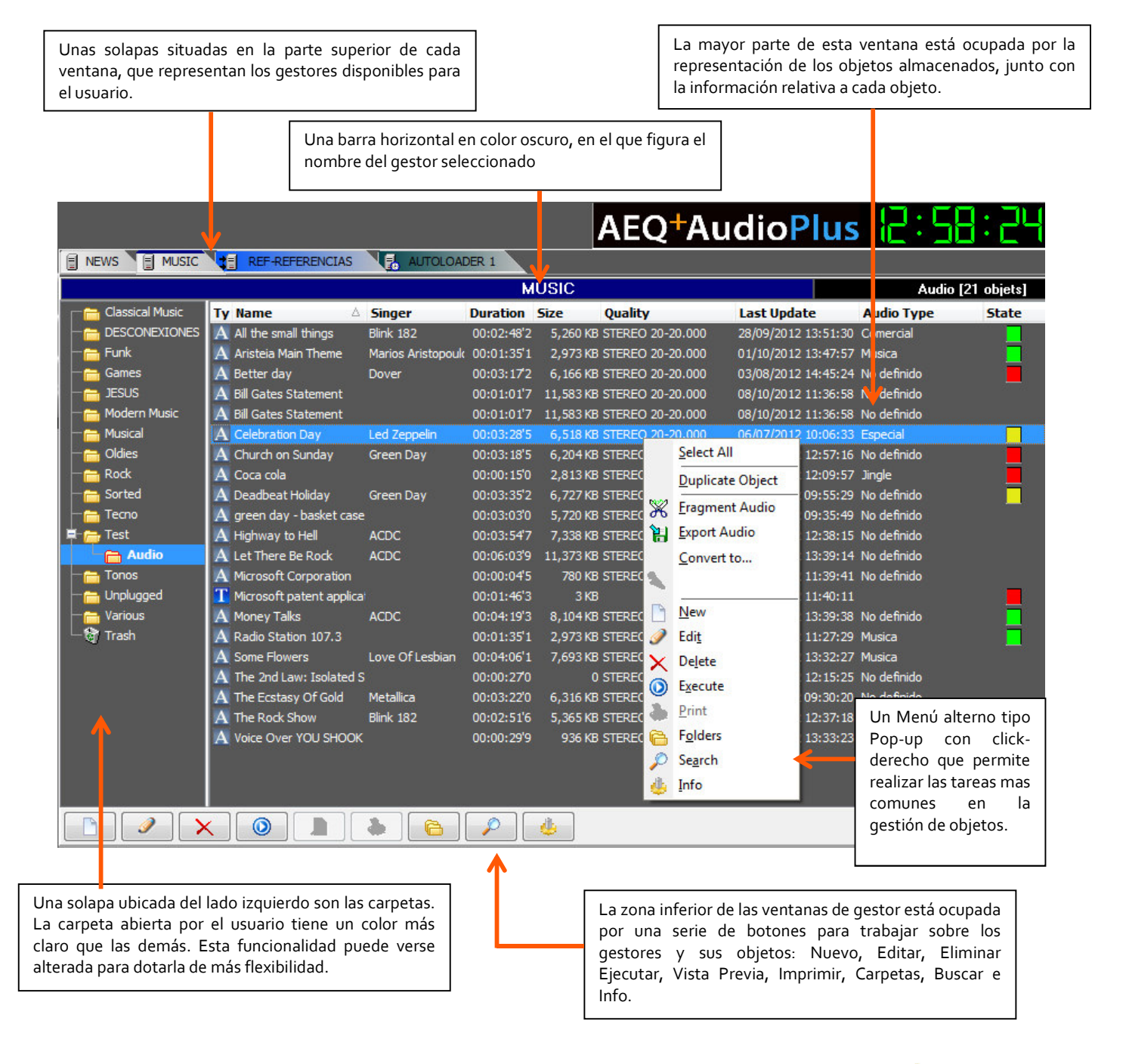

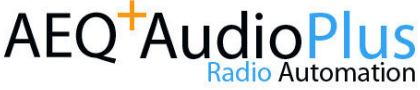

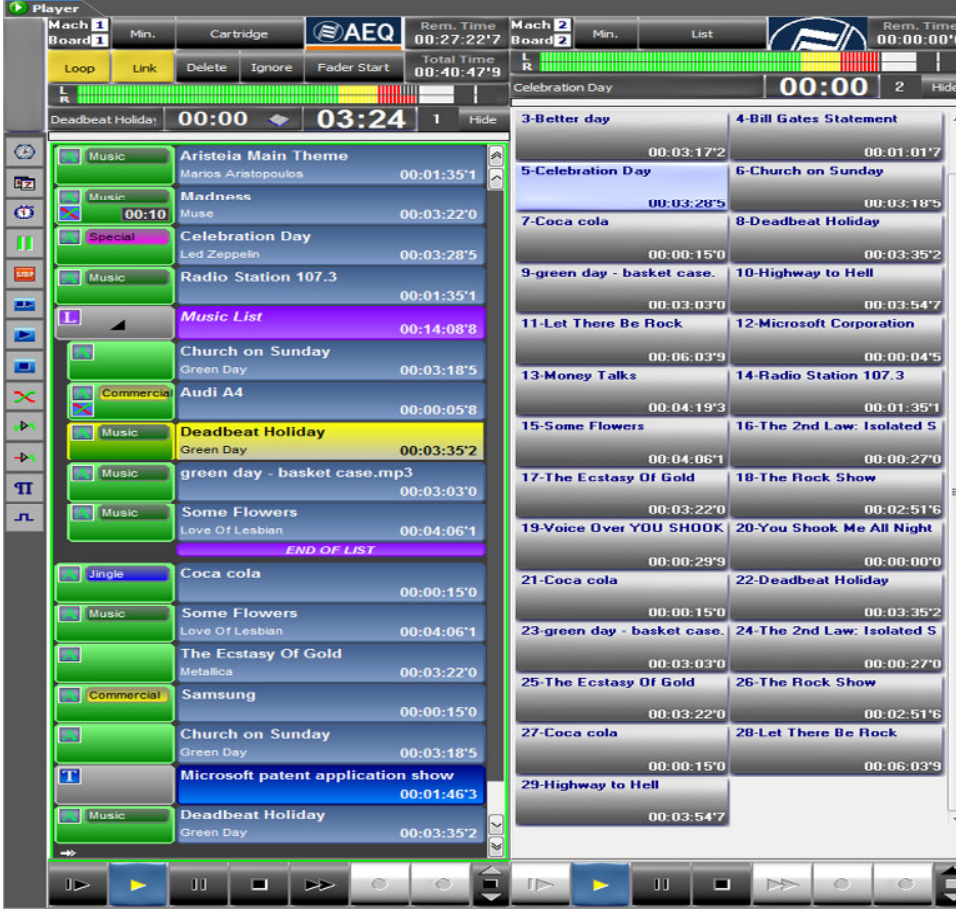

La Emisión se compone de un conjunto de máquinas virtuales de reproducción/ grabación que constituyen el soporte de las emisiones del sistema.

 Se pueden crear hasta cuatro máquinas virtuales por estación de trabajo. En cada una de estas máquinas de reproducción, se puede seleccionar, en cualquier momento, si queremos que nos presente su contenido en formato lista con sus datos de configuración asociados, o en formato Cartuchera (botones de reproducción directa), que da acceso instantáneo a la emisión de un audio pulsando sobre él, lo que es muy útil para la reproducción no predefinida de cortinillas, sintonías, jingles y otros, ayudándose o no de un monitor táctil.

La forma de cargar o llevar los objetos para emitir a la máquina virtual es muy sencilla. Seleccionamos con el ratón los objetos almacenados en los gestores y los arrastramos, manteniendo pulsado el botón izquierdo del ratón, hasta la máquina.

La configuración de cada una de estas máquinas es muy flexible y va ligada al usuario, de forma que al cambiar de puesto de

trabajo se lleva con él el formato y forma de trabajo.

#### **Controles superiores de Máquinas de Emisión**

Cada una de las máquinas de emisión, dispone en su parte superior de los siguientes controles e información:

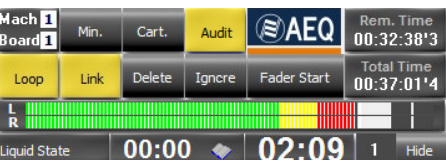

- **Mach-Board:** Indicador de número de máquina y número de la tarjeta de sonido asociada.
- **Min.:** Mediante una única pulsación sobre este botón, se puede reducir el tamaño de la máquina para dejar espacio en la pantalla.
- **Cartridge/List:** Mediante una única pulsación se puede cambiar el formato lista por el de cartuchera.

### Funcionalidad: **Emisión**

- **Audit:** Para realizar el registro de la emisión efectuada a través de esta máquina.

- **Rem- Time:** Indica el valor en tiempo del audio seleccionado en la máquina. Este tiempo se actualiza en tiempo real durante la reproducción

Loop: Seleccionado sobre un objeto, hace que al finalizar se reinicie automáticamente. Seleccionado sobre una lista, si también se encuentra activado el modo "Enlace", se reproduce toda la lista completa y al final de la misma se reinicia de forma continua.

Link: Al finalizar un objeto de una lista, sigue con los objetos siguientes de la lista hasta finalizar esta.

- Delete: Borra el objeto de la máquina virtual al terminar de reproducirlo
- Ignore: Desactiva la reproducción del objeto seleccionado.
- **Fader Start:** Habilita el arranque de las máquinas desde la mesa de mezclas.
- **Total Time:** Indica el valor en tiempo del total de los ficheros cargados en la máquina.
- **Vúmetro:** Representa el nivel del audio en reproducción o en grabación.
- **Barra de información del objeto en ejecución:** Indica el nombre del objeto y un tiempo de intro. Su contador indica el tiempo restante o el transcurrido del audio.
- **Hide:** Permite esconder los botones de reproducción de la máquina

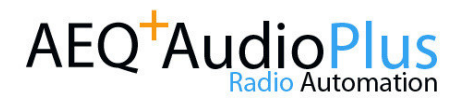

## **Controles de Reproducción**

#### **Controles de reproducción**

Situados en la parte inferior de la máquina, permiten un control manual de las funciones de reproducción y acceso a la grabación. Son los típicos controles de un magnetófono a los que se añaden controles adicionales:

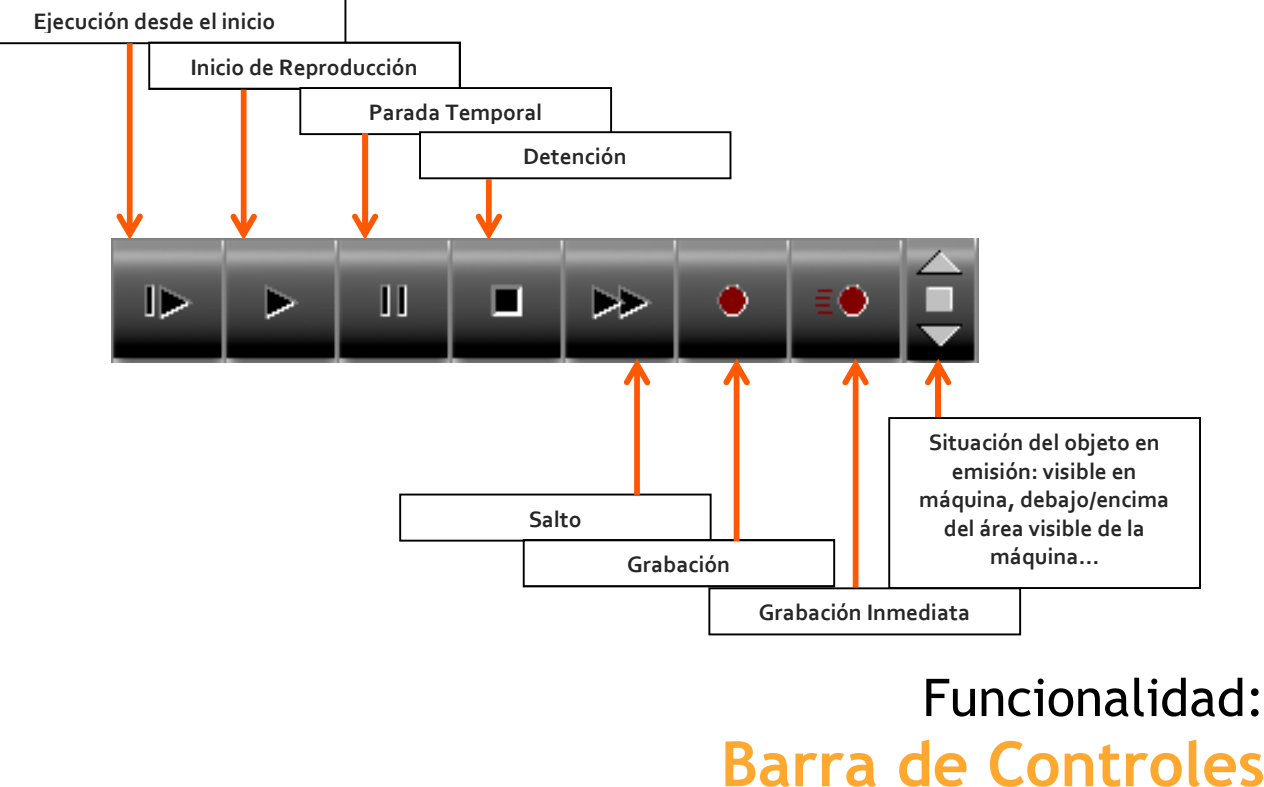

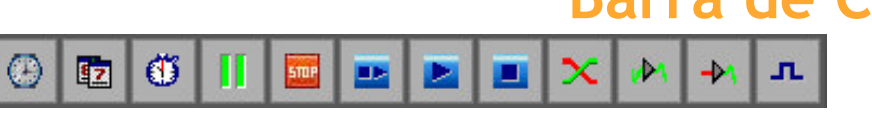

A la izquierda de la pantalla, existe una columna que contiene los elementos de control que, al ser arrastrados sobre la máquina virtual, contribuyen a optimizar la reproducción.

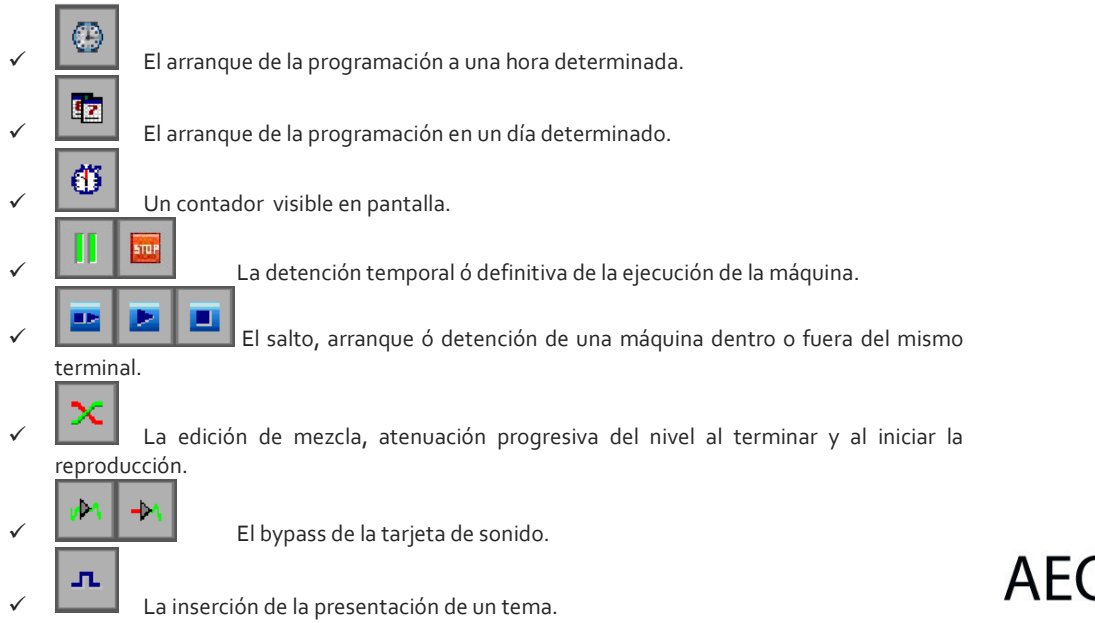

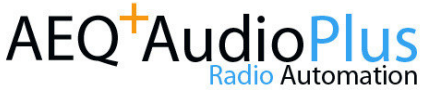

#### **AEQ AUDIOPLUS**

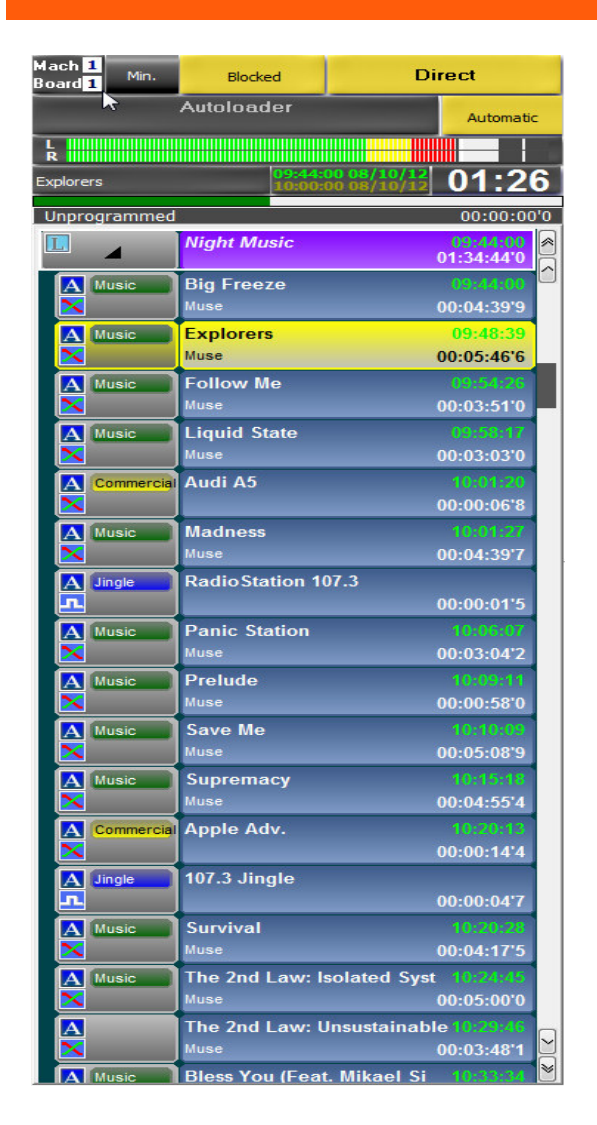

### Funcionalidad: **Emisión Automática**

**AEQ AudioPlus** permite realizar una emisión automática de los contenidos generados con la finalidad de evitar la necesidad de presencia humana constante en el puesto de emisión.

Su funcionamiento consiste en administrar esquemas automatizados de emisión mediante un control de hora, que puede ser programado desde puesto de emisión o sobre otros puestos conectados en la red local.

La programación de la emisión automática puede configurarse para cualquier franja horaria que el usuario desee, incluso se pueden programar emisiones de varios días, semanas, meses o años.

La lista de reproducción se puede visualizar en forma de escaleta, de tal manera que es posible conocer en qué momento exacto del tiempo se reproduce cada objeto cargado en la máquina, por espacio de unas cuantas horas o incluso de varios días.

Mientras la máquina no se encuentra en reproducción, existe un Bypass en la tarjeta que permite enviar la señal de entrada de la tarjeta hacia la salida de la misma, protegiendo de esta manera la disponibilidad de la emisora: ante una falta de contenido específico, se reproducirá el contenido que reciba la entrada de la tarjeta.

### Funcionalidad: **Telecomando**

**AEQ AudioPlus** permite reconocer desconexiones por medio de órdenes descentralizadas vía satelital o por canales de datos.

En las emisoras de radio, y muy especialmente en las grandes cadenas de radiodifusión, se precisa actuar sobre los sistemas de automatización situados en cada una de las localidades sin contar con la presencia física de un operador.

Es habitual en las cadenas de radio que se emita un único programa generado en la cabecera central, compatibilizándolo con la necesidad de emitir en cada emisora, en determinados espacios de tiempo de duración limitada, una programación diferente que afecta básicamente a la publicidad o información de carácter local. Una vez emitida esa programación en cada emisora, se retorna a la emisión desde la cabecera central.

Dependiendo de las necesidades particulares de cada cliente, AEQ y sus distribuidores autorizados realizarán gratuitamente la labor de consultoría necesaria para definir el sistema de telecomando más adecuado a las necesidades de cada cadena de radio.

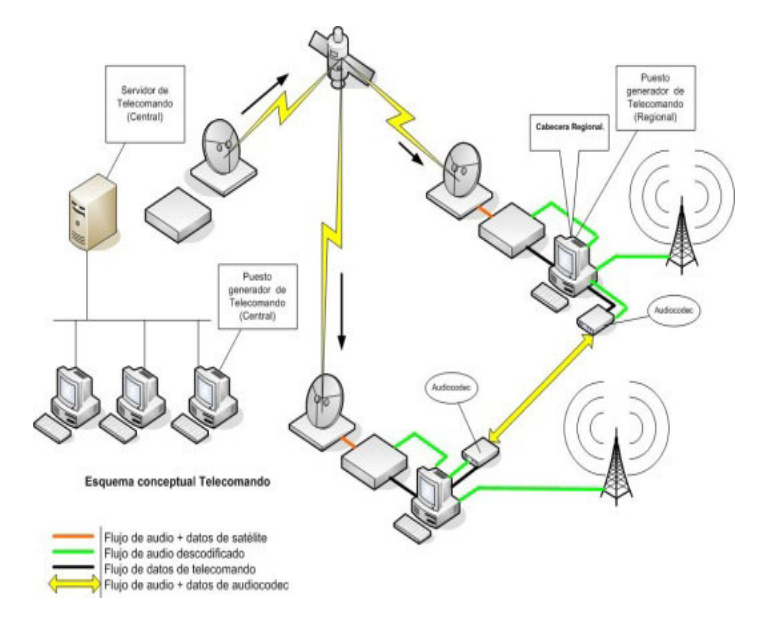

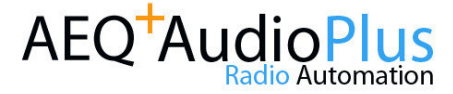

### Funcionalidad: **Programación Automática**

Este nuevo módulo de AEQ AudioPlus integra una poderosa herramienta para realizar la programación automática de bloques musicales y/o publicitarios dentro de su emisora, lo cual permite la simplificación en la gestión, administración y creación de contenidos de la biblioteca musical y publicitaria.

Dentro del módulo de Programación Automática se ofrecen las siguientes funcionalidades:

- Interfaz de Usuario sencilla y amigable.
- Creación y edición de bloques musicales y publicitarios por calendario (Planificador).
- Relleno automático de bloques musicales aplicando criterios de selección.
- Relleno automático de jingles en los bloques musicales.
- Asignación de publicidad y promos a bloques publicitarios existentes.
- Informes de programación y emisión de cuñas comerciales y audios musicales.
- Emisión automática de todos los bloques generados (musicales y publicitarios).

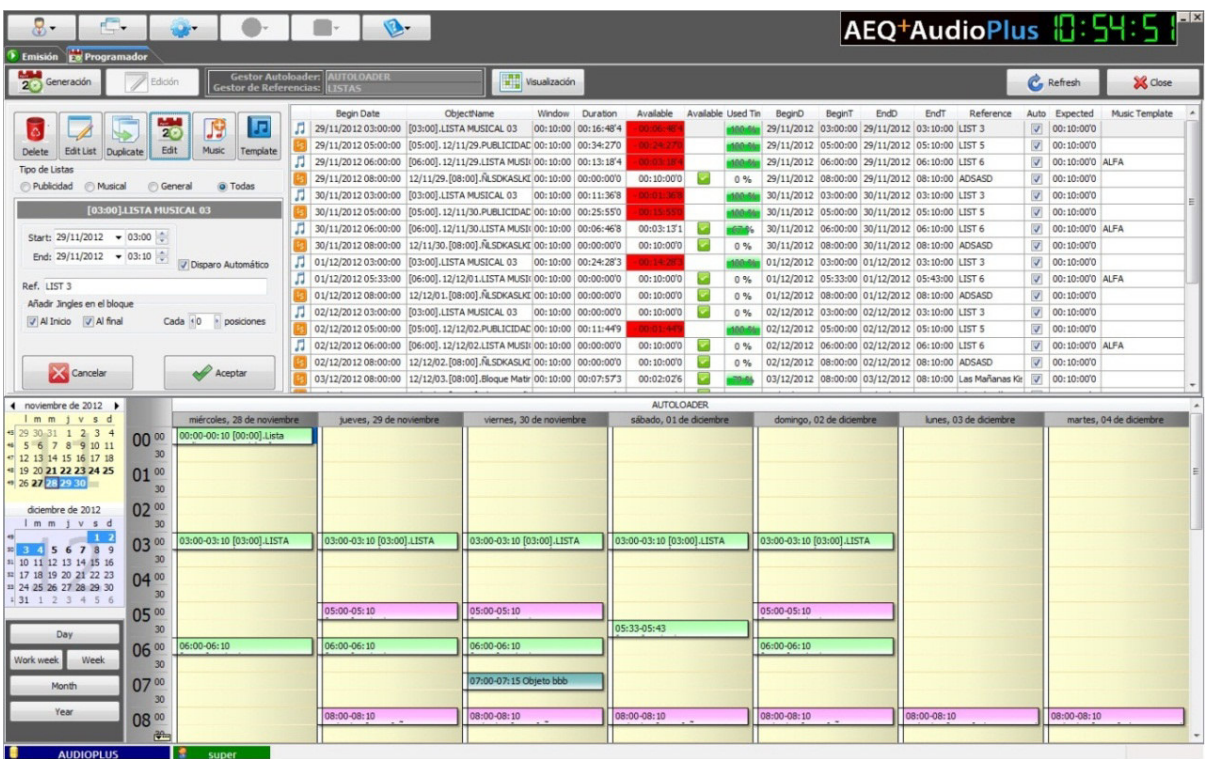

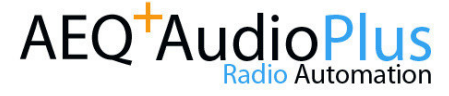

#### Funcionalidad:

#### **Programación Automática. Generación de Bloques Musicales/Publicitarios**

En el nuevo programador de **AEQ AudioPlus** es posible generar 2 tipos de bloques: Musicales o Publicitarios.

Independientemente del conjunto de bloques a generar, es posible crear la parrilla de programación por un rango de tiempo indefinido, que puede ir desde días o semanas, hasta meses o años.

Los bloques generados se visualizan por medio de un panel independiente de tipo Calendario para una mejor comprensión, el cual acepta vistas personalizadas por fecha y hora, y colores distintivos por el tipo de bloque generado: Verde para bloques musicales y Rosa para bloques publicitarios.

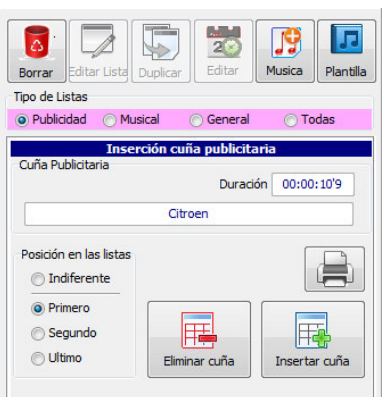

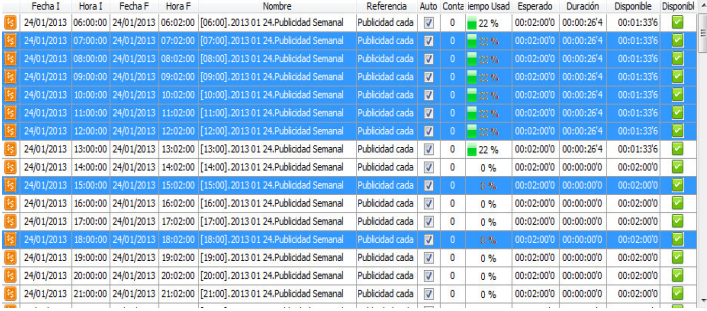

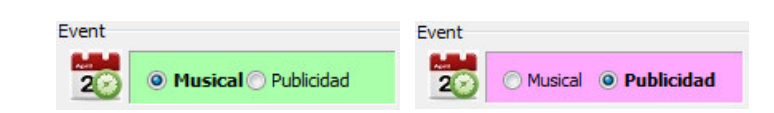

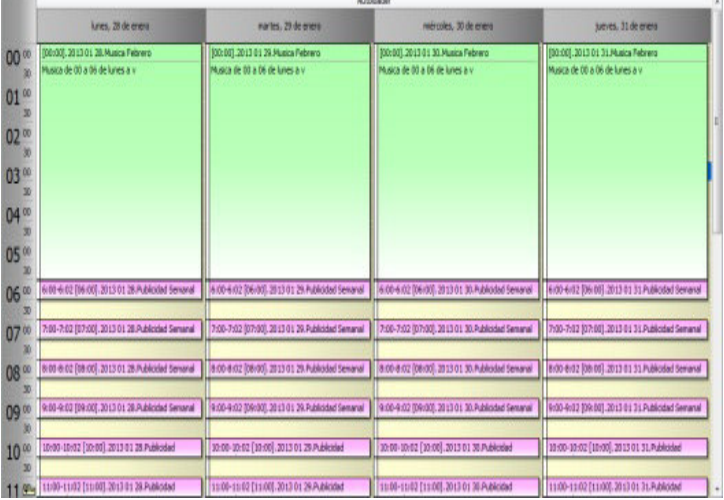

Funcionalidad: **Programación Automática. Integración Automática de Publicidad**

Una vez que los bloques publicitarios han sido generados, se asignarán las cuñas publicitarias de acuerdo a su importancia; por ejemplo, habrá clientes que deseen que sus cuñas sean las primeras en emitirse, por lo que es posible asignar la posición de cada una de ellas.

Una vez que se asigna una cuña publicitaria a un bloque, es posible realizar un seguimiento de cuánto espacio disponible queda en el bloque, de esta manera el usuario podrá saber cuánto espacio disponible tiene para insertar o remover publicidad. La visualización de estos bloques es parametrizable de acuerdo a su fecha de emisión, nombre o espacio disponible.

Independientemente de la asignación automática de cuñas publicitarias, el usuario puede modificar el bloque de manera manual.

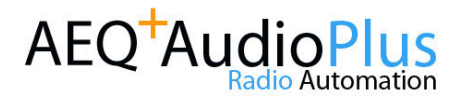

#### AEQ AUDIOPLUS | 11

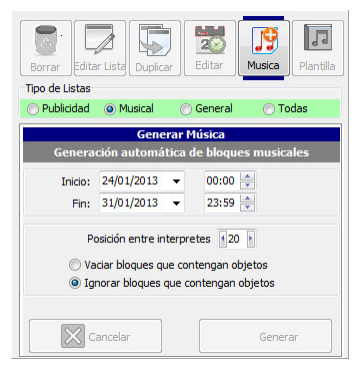

#### Funcionalidad: **Programación Automática. Generación Automática de Bloques Musicales**

ig - The Xx.mp<mark>:</mark>

Una vez que los bloques musicales han sido generados, se podrá generar su contenido de acuerdo a la clasificación musical realizada en la emisora; además, es posible definir el orden y la repetición de intérpretes entre canciones, utilizar patrones musicales por rangos horarios e insertar jingles entre canciones. Estos bloques pueden generarse por un rango ilimitado de días.

Una vez que se generado el bloque musical, es posible realizar un seguimiento de cuánto espacio disponible queda en el bloque, de esta manera el usuario podrá saber cuánto espacio disponible tiene para insertar o remover audios musicales y/o jingles. La visualización de estos bloques es parametrizable de acuerdo a su fecha de emisión, nombre o espacio disponible.

Independientemente de la asignación automática de audios musicales, el usuario puede modificar el bloque de manera manual.

### Funcionalidad: **Exchange (Integración de Editores Externos)**

En la integración de un Editor Externo a **AEQ AudioPlus**, Exchange permite importar diferentes objetos del módulo de Gestión de Contenidos, sin importar de qué carpeta o de qué gestor provienen. Además incorpora un módulo de importación automática de objetos de audio de diferentes formatos hacia el sistema.

De esta manera, el usuario final puede integrar el editor externo de s su elección; desde los gratuitos (Audacity), hasta los más comunes y especializados del mercado (Adobe Audition).

El editor Audacity viene incluido de serie en **AEQ AudioPlus.** 

Algunas de sus principales características son:

- Editor Multicanal
- Grabación desde micrófono, entrada de línea y dispositivos externos
- Remezcla sobre pistas para generar grabaciones multipista
- Importación/exportación en múltiples formato
- Gran cantidad de efectos disponibles
- Modos de vista de espectrograma para visualización de frecuencias…

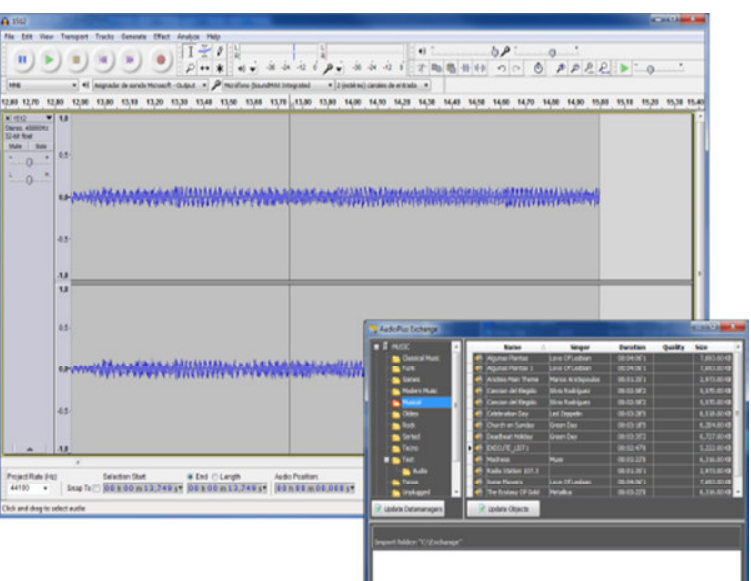

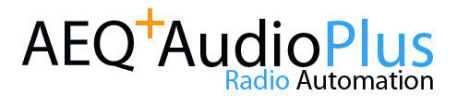

### Funcionalidad: **Extracción CD-Audio**

 cambiando su formato de audio al preestablecido por defecto Este módulo permite extraer cortes desde CD´s de audio para una importación directa hacia el sistema **AEQ AudioPlus**. Al insertar un CD grabado, se representa el contenido de ese CD en el mismo formato que el resto de los gestores de la aplicación. Al arrastrar con el ratón el fichero hacia un Gestor de la red o Local, el fichero es exportado de forma automática para la aplicación.

Además, permite la conexión a diferentes páginas web, como www.CDDB,org, que permite descargar de manera automática los nombres de intérpretes, temas y duraciones del CD, con la finalidad de realizar un proceso de importación más ágil.

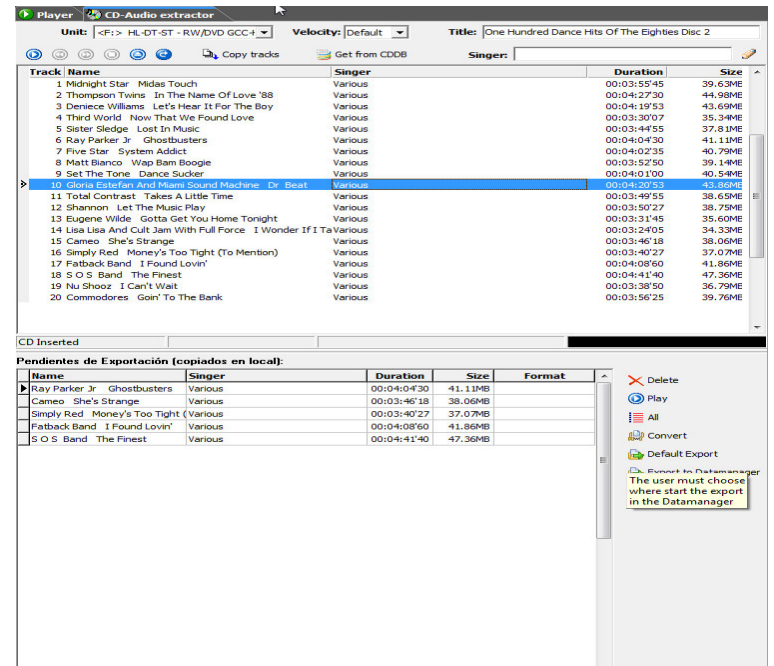

#### $900$ AEO<sup>+</sup>AudioPlus  $\epsilon$  $\odot$ **☆☆☆4日/A You Tube Q** Explorar Love Of My Life - Queen HD (Subtitulos en español, inglés, portugués)  $\circ$ Ą 189433 A

### Funcionalidad: **Navegador de Internet**

Las necesidades actuales en la generación de contenidos para emisoras requieren mayor versatilidad con la integración en Internet, donde está disponible una gran cantidad de información.

**AEQ AudioPlus** integra un navegador web 100% compatible con todos los componentes de comunicación disponibles (Java, Flash) para poder generar textos de manera fácil y automatizada, así como la posibilidad de generar audios que son reproducidos dentro del navegador, ampliando la diversificación de las fuentes de información de las que se puede generar contenidos en **AEQ AudioPlus.** 

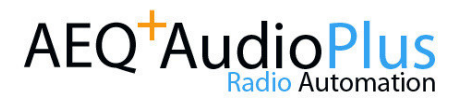

## **La Máquina en Reproducción (1)**

La parte central de la máquina virtual ofrece mucha información sobre los objetos que están preparados para la emisión. En la parte superior es posible visualizar un ejemplo de una máquina virtual con objetos:

Cada objeto de emisión, se distingue de otros objetos de dos formas: por el color y por un icono asociado a cada uno de los ficheros.

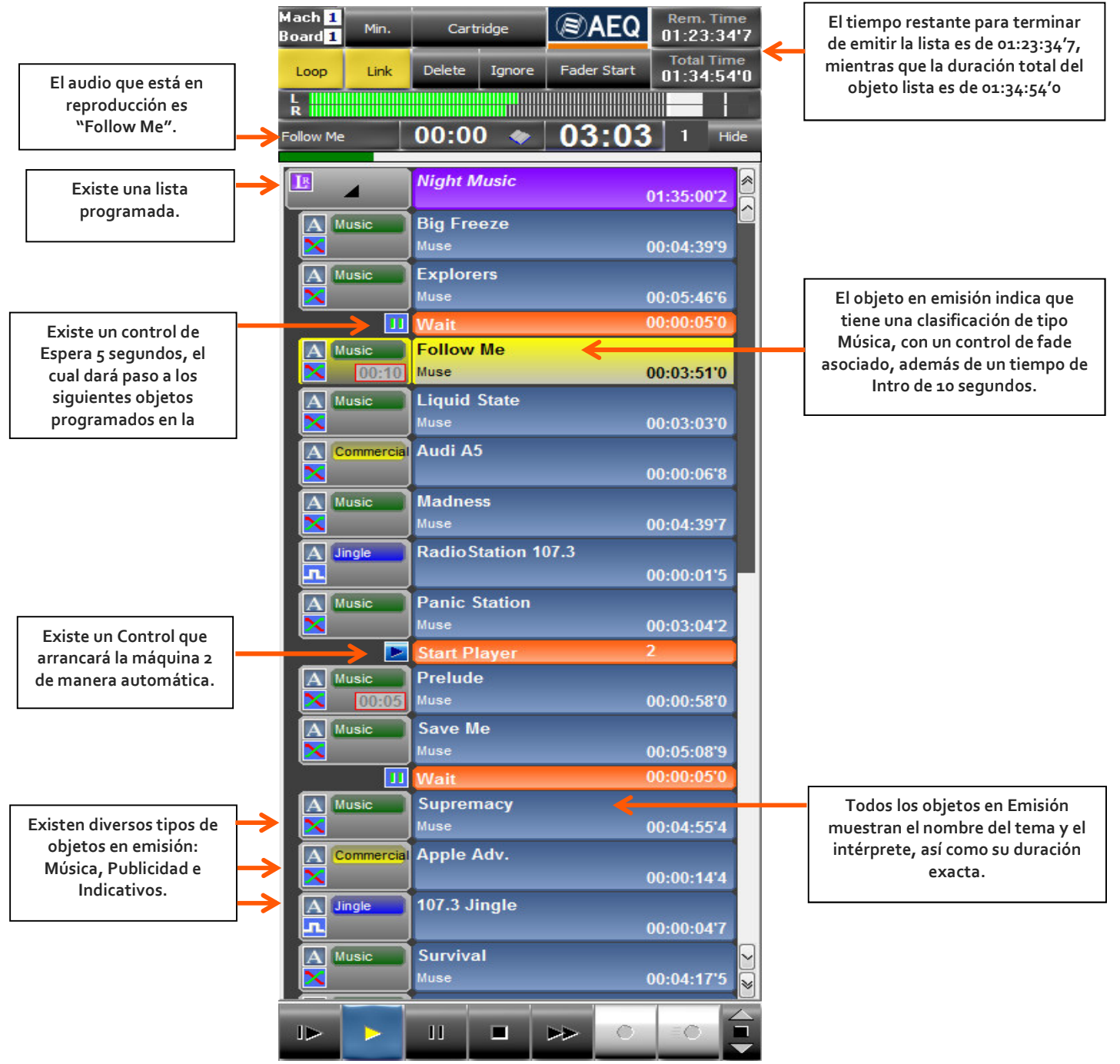

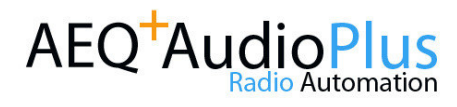

### **La Máquina en Reproducción (2)**

#### **Reproducción de audios**

La reproducción de ficheros de audio se realiza de una manera muy sencilla. Se seleccionan los audios desde la ventana de Gestión de Contenidos y se arrastran hasta la máquina de reproducción. La selección puede ser de uno a uno, o se puede realizar una selección múltiple. Una vez que los audios esta en la máquina de reproducción, se selecciona el objeto a reproducir y se pulsa Play

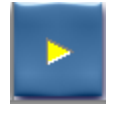

Si se quiere reproducir de forma continuada todos los ficheros que componen el contenido de la maquina de reproducción, se debe pulsar en la parte superior el botón Enlace

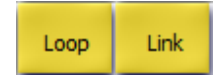

Si se quiere reproducir un audio de forma indefinida, se deberá pulsar en la parte superior el botón Bucle

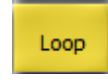

#### **Reproducción de Textos**

La emisión de textos en la Máquina Virtual cuenta con algunas particularidades: si bien la forma de cargar la máquina es siempre la misma (seleccionar, arrastrar y soltar), en el caso de los textos la diferencia empieza cuando se pulsa <**PLAY**>.

En ese momento se abre una ventana de lectura del texto que cuenta con unas flechas de desplazamiento vertical y un botón para **Cerrar** la ventana y pasar a otro contenido cargado en la máquina o detener la emisión. Es el propio usuario quien debe cerrar esa ventana para ordenar a la máquina que continúe reproduciendo contenidos.

En el caso de los textos que llevan sonido incrustado, ocurre algo similar: debe ser el usuario quien ordene cuándo quiere arrancar el sonido presente en el texto, haciendo clic con su ratón sobre el cartucho que lo representa, que será de color azul si el audio está parado y rojo si está en funcionamiento. Asimismo, debe cerrar la ventana de lectura cuando quiera pasar a emitir el siguiente objeto

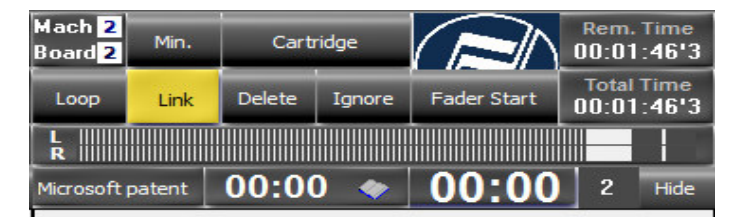

UPDATE: The original version of this article referred to the document as a "patent" rather than a "patent application." Ars Technica regrets the oversight.

#### **Bill Gates Statement** 00:01:01'7 11:36:58 AM 10/8/2012

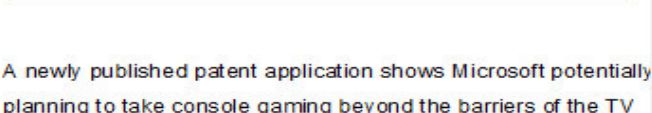

ш

planning to take console gaming beyond the barriers of the TV screen by projecting a "peripheral image" around a room. providing a 360-degree view of a virtual scene.

Microsoft's patent application for an "immersive display experience" was published by the US Patent Office last week after being filed back in early 2011. It describes a standard video game system with a connected "environmental display" capable of projecting a panoramic image that "appears to surround the user."

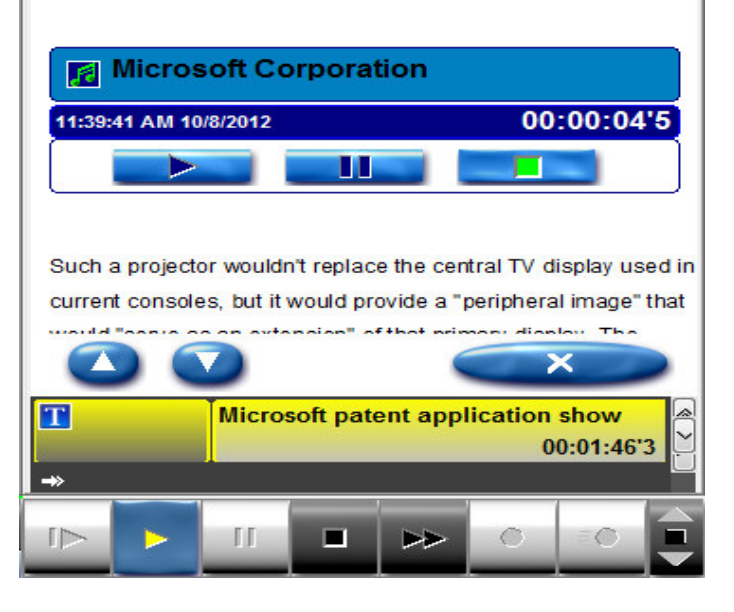

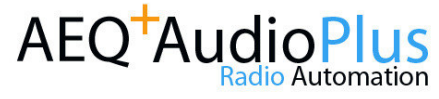

# **La Máquina en Reproducción (3)**

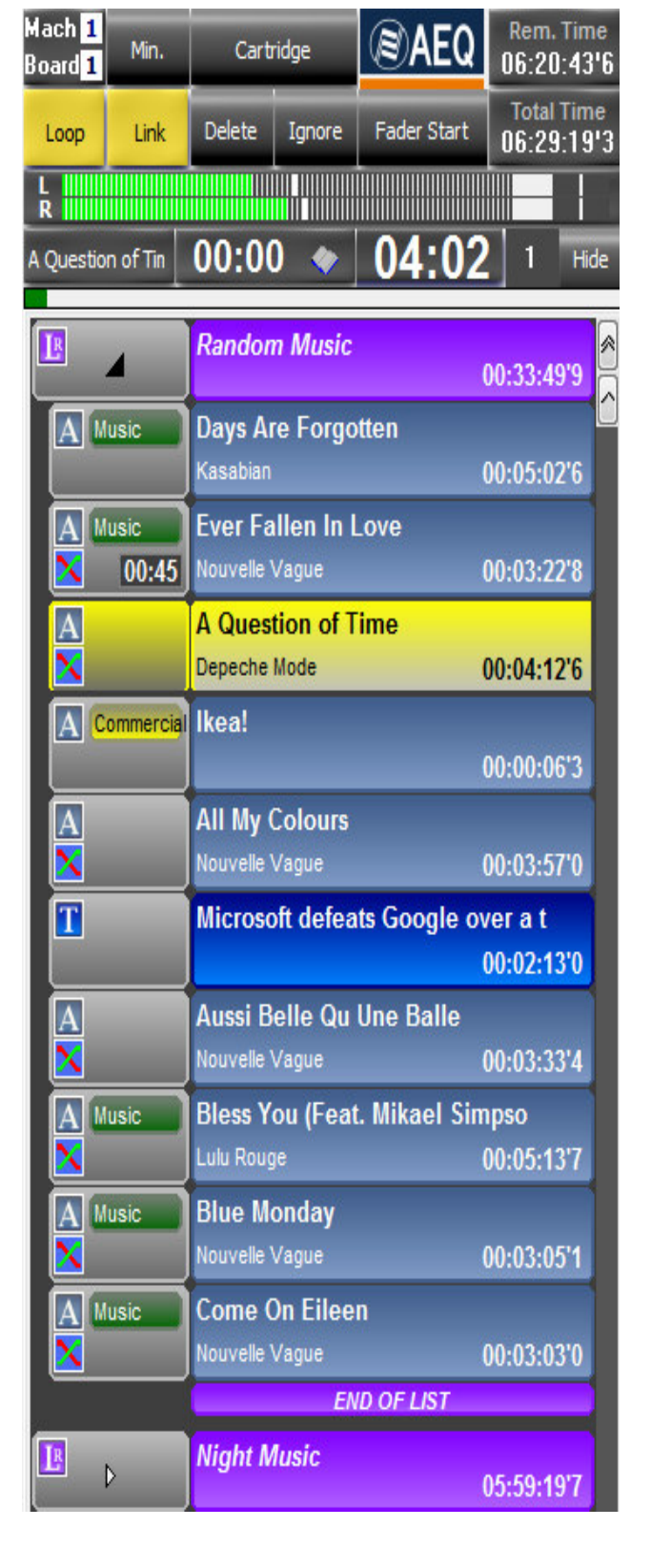

#### **Reproducción de Listas**

La operación con las listas tiene algunas particularidades. Las listas tienen dos posibles estados: expandida o colapsada. En modo colapsado, se mostrará en la máquina virtual el icono representativo del objeto lista, el nombre de ésta en letra cursiva y la duración total. No se mostrará el contenido de la misma ni se permitirá activar las marcas para mostrar la información asociada de texto y la cuenta atrás.

En modo expandido, se mostrará inmediatamente debajo del icono y el título de la lista su contenido de objetos. Una barra con la inscripción *Fin de Lista* situada debajo del último objeto informará de su final.

En el caso de la emisión de listas, el usuario puede realizar cambios sobre la marcha cuando la lista ya está cargada en la máquina. Puede arrastrar nuevos objetos, alterar el orden de los ya existentes, eliminar objetos o copiarlos de una máquina a otra, etc. Sin embargo, si lo que quiere el usuario es que estos cambios continúen almacenados, debe editar dicha lista ó crear un nuevo objeto lista como objeto temporal. Cuando la quiera emitir, bastará con arrastrarla hasta la máquina, mantener activado el botón de **Enlace** y pulsar **<PLAY>.** 

**Edición de Mezcla de Audio** 

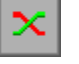

Dentro de los controles modificadores de la emisión, merece mención especial en el montaje de una lista la edición de la mezcla de audios. A través de la edición del control modificador "Fade" se accede a la ventana de edición de mezclas entre cada dos sonidos de la lista, pudiendo decidirse si se mezclan o no, como se atenúa el que finaliza, como incrementa su nivel el que empieza y como se sobrepone en la transición la presentación del tema que empieza. Todo con el objetivo de dar la mayor naturalidad a una emisión automatizada pre – editando la mezcla de los temas que la componen.

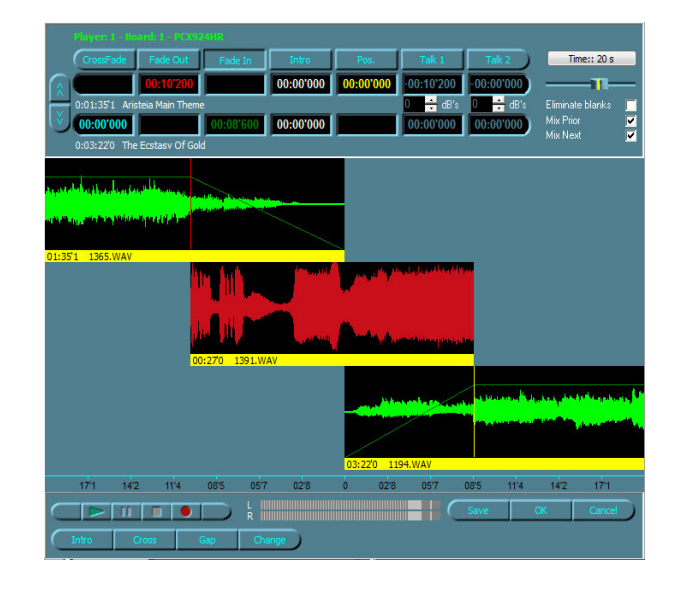

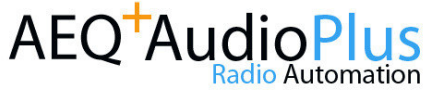

## **Creación y Edición de Objetos (1)**

La creación y modificación de objetos sigue, inicialmente, unos pasos similares: Se pulsa el botón **Nuevo o Editar,** situado en la parte inferior de la ventana de gestor, se selecciona el tipo de objeto que se quiere crear o modificar y se rellena la ficha correspondiente. La ficha dispone de diversos campos para clasificar los ficheros, asignarles información adicional, y determinar su estado de cara a su posible emisión.

Estos son algunos procesos de creación/edición de objetos:

**Sólo Grabar/Grabación Rápida:**

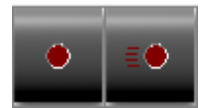

 Para guardar el sonido monitorizándolo a través de la consola. Hay una opción de grabación instantánea que permite iniciar la grabación sin haber introducido ningún dato en la ficha.

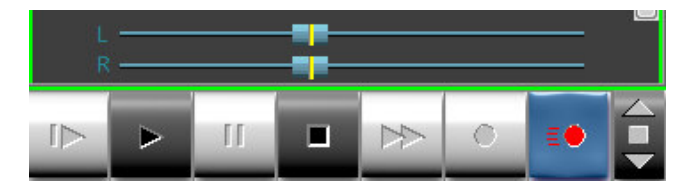

 **Grabar y Ajustar:** Con un editor sencillo que permite, además de eliminar blancos (silencios), crear un nuevo audio seleccionando fragmentos del audio grabado.

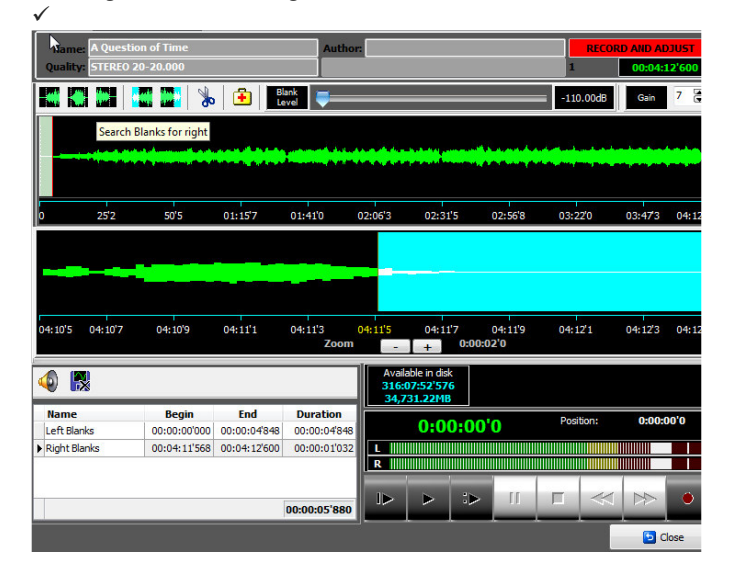

La pantalla tiene una pista, donde se representará el audio, una vez finalizada la grabación, en forma de onda.

Mediante los botones de la parte superior de la ventana, podemos elegir el nivel de discriminación de blancos, buscan blancos en el principio y en el final de la onda, eliminarlos, ajustar nivel de audio del fichero, preescuchar y realizar ajustes finos sobre el audio.

 **Editor Externo:** Establece un enlace con su editor preferido desde el que podrá grabar o editar el audio. Por defecto podrá instalar el editor Audacity, incorporado en la instalación de **AEQ AudioPlus.**

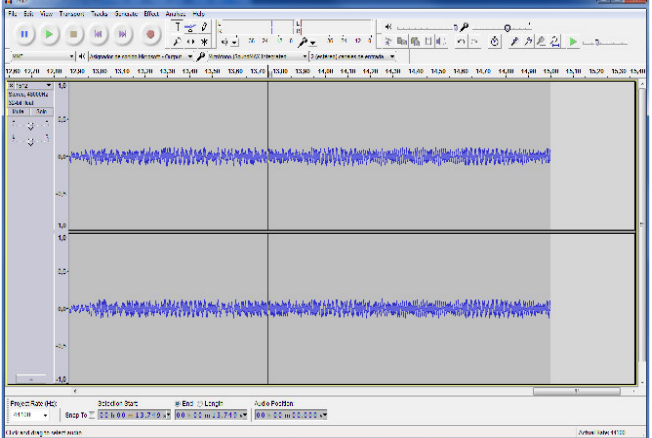

 **Conversión de objetos:** Permite importar objetos de diferentes tipos de formatos hacia el sistema por medio de Drag&Drop, desde Gestores al Vuelo o Gestores FTP.

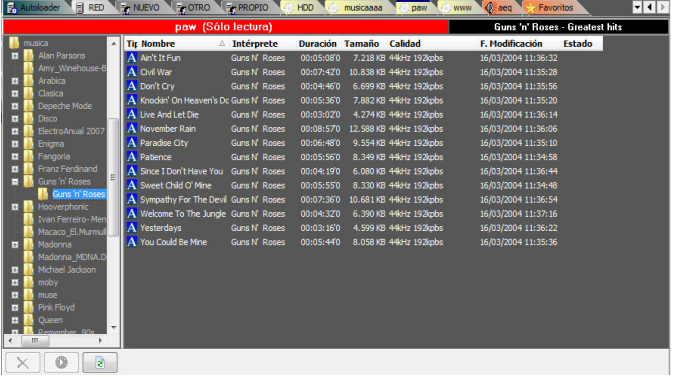

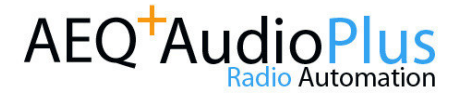

## **Creación y Edición de Objetos (2)**

#### **Creación y edición de Textos.**

En Gestión de Contenidos, pulsamos el botón Nuevo y elegimos crear un texto, o nos posicionamos sobre un objeto de texto y pulsamos editar, aparecerá la ficha del objeto de texto. Activamos Editar Texto y accederemos a un editor de texto con las opciones habituales como regular la forma, tipo, tamaño y color de la letra, así como cerrar, imprimir, deshacer, cortar, copiar y pegar.

También es posible integrar un editor de textos externo más potentente (Microsoftw Word, OpenOffice, etc).

Una opción específica del editor de textos de **AEQ AudioPlus**, muy importante en la creación de noticiarios es incrustar testimonios de sonido en el texto, seleccionando el sonido y arrastrándolo desde la ventana de gestor hasta el editor de texto.

#### **EE AF AA DIGHTS ENDS BEIM S The Arial Hell**

Microsoft has scored another patent victory over Google's Motorola unit

 $\begin{smallmatrix}&&&&&&1\\1&1&1&1&1&1&2&1&1&2&1&1&4&1&1&5&1&1&6&1&1&7&1&1&8&1&1&9&1&1&10&1&111&1&12&1&112\end{smallmatrix}$ 

A German court ruled that several Motorola tablets and phones had infringed a method for apps toÅ handle different kinds of user input.

Samsung, HTC and others pay a licence to use the technology, but Motorola had resisted. Google now faces additional sales restrictions on its products in Germany unless it makes significant changes to its Android operating system.

It marks the third lawsuit Microsoft has won over Google in recent months in the country. "We're pleased this decision builds on previous rulings in Germany that have already found Motorola is broadly infringing Microsoft's intellectual property," said Microsoft's deputy general counsel David Howard.

"We will continue to enforce injunctions against Motorola products in Germany and hope Motorola will join other Android device makers by taking a licence to Microsoft's patented inventions. A statement from Google said: "We are waiting for the written decision and are evaluating our options, including an appeal."

The natent in the latest case notes that handsets are too small to "accommodate a full character keyboard" leading to a need for different ways for a user to input data

It describes the use of on-screen letter and numeric keyboards; handwriting and drawing interfaces: and voice recognition.

It then goes on to describe a way a layer of software could sit between these input mechanisms and a device's apps. The software is used to translate the data signals into a single language that the apps can understand

The advantage is that app developers do not need to write instructions for their products to work out how to interpret the different input mechanisms, making it easier for them to create nev programs

Unlike other claims in other intellectual property lawsuits - such as Apple's allegation that Motorola had copied its bounceback list feature - the technology in this case relates to an underlying  $\frac{1}{1000}$ : 00:02:13'0 Microsoft defeats Google over a third patent in Ge

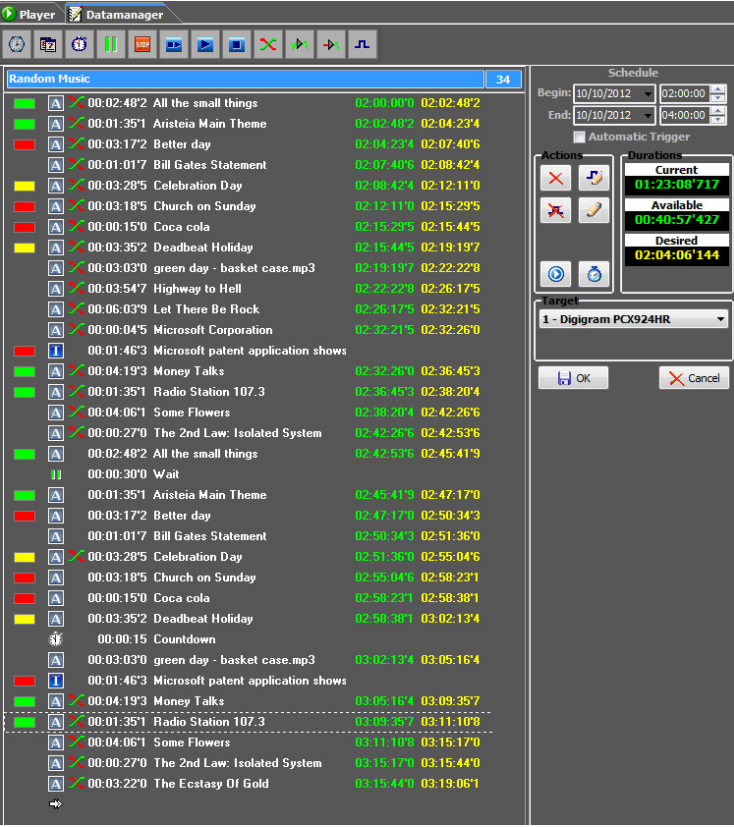

#### **Creación y edición de listas o pautas de emisión**

Las propiedades de una lista a determinar por el usuario son nombre, fecha de caducidad, estado y texto asociado. Solo el nombre es obligatorio. Una vez completado el campo del nombre, se activa la opción de Editar lista.

Para construir la lista se cargan los objetos arrastrándolos hasta el **'Editor de listas'**. Es posible arrastrar una lista ya existente hasta el **'Editor de listas'**. Ésta se expandirá, comportándose a partir de ese momento como un conjunto de objetos

A la izquierda de cada uno de los objetos que forman la lista de la parte izquierda de la pantalla, aparece un cuadro rojo, verde o amarillo. Este código de colores informa sobre el estado de un objeto y permite seguir un criterio de ordenación o división del trabajo.

El color rojo indica que el objeto está en estado **'Pendiente'**, el color amarillo, que el estado es **'Elaborado'** y el verde que ha sido **'Supervisado'**.

Los controles modificadores de la emisión pueden también incluirse en las listas de emisión acompañando a los objetos (audios o textos) a emitir.

Si estas listas de emisión son elaboradas para la emisión automática, es posible asignarle su fecha y hora de emisión.

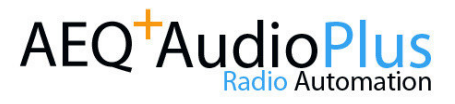

## AEQ AudioPlus se adapta a tus necesidades

A lo largo de la historia de AEQ, nuestra empresa se ha caracterizado por la adaptación de sus productos a las necesidades específicas de cada cliente. **AEQ AudioPlus** no es la excepción.

Con el fin de facilitar la integración con sistemas de gestión de publicidad, continuidad y sistemas de generación automática de pautas, **AEQ AudioPlus** dispone de mecanismos de enlace e intercambio de información con aplicaciones estándar del mercado, como pueden ser **Advertising Star de Microjisa**, **PC-Radio de Broadcast Partners, WinRadio de WinMedia, Key Radio de Activa3**, así como la integración con **Total Recorder de High Criteria**, orientado a la Grabación de Continuidad (Logger).

Además, es posible enlazar **AEQ AudioPlus** con otras aplicaciones de gestión y generación de pautas, como **Music Master y Selector de RCS**.

Si las prestaciones implementadas en el sistema requieren alguna modificación o se necesita la realización de un módulo específico, puede contactar con su agente comercial para solicitarnos información sobre sus necesidades, y nuestro departamento técnico, en conjunto con el departamento de Investigación y Desarrollo, verificarán la viabilidad de la solución solicitada, validando el funcionamiento propuesto.

**AEQ AudioPlus** se suministra por defecto en Inglés y Español. Si lo necesita en otro idioma, consúltenos.

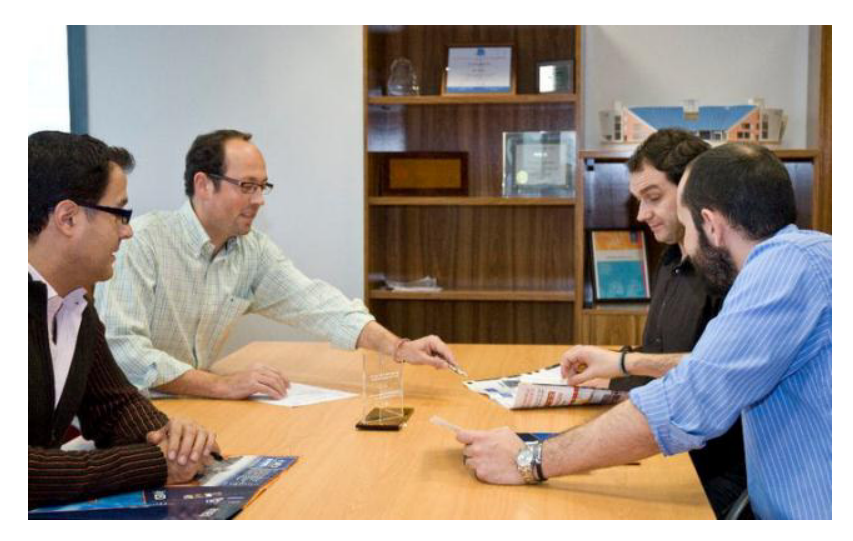

#### **SOLICITE UNA LICENCIA DEMO A SU REPRESENTANTE COMERCIAL**

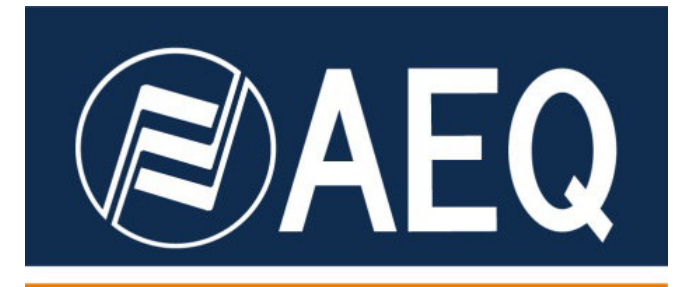

#### **AUTOMATIZACION PROFESIONAL AL ALCANCE DE TODOS**

AEQ S.A.

Margarita Salas 24, 28919, Leganés, Madrid, España

+34 91 686 13 00

www.aeq.es

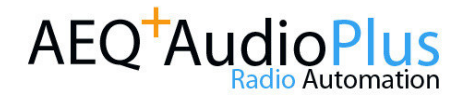